# *N* beanstack guides

# On the Web

Login to your Beanstack account by XXXXXXXXXXXXXXX. Then, follow the steps below to log reading, activities and write reviews!

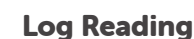

Click "Log Reading and Activities" at the top of the page.

## 徽 **Log Reading and Activities Write a Review**

Select "minutes" and then fill in the date, minutes, title and author. Click "Log".

## Log an Activity

Click "Log Reading and Activities" at the top of the page.

## 纂 **Log Reading and Activities Write a Review**

Select "Activities," choose an activity badge and then an activity. Follow the instructions to complete the activity.

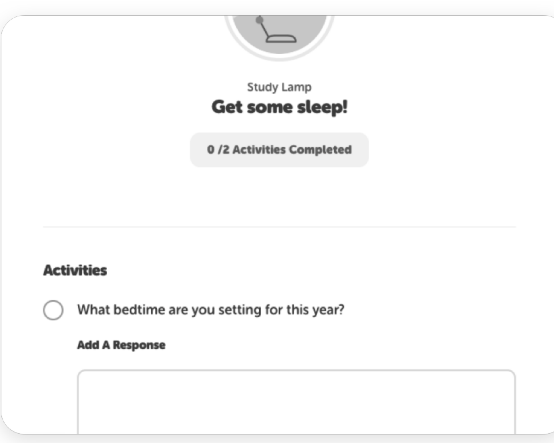

If you don't see "Activities" as an option on your site, don't worry! Just check back for a new challenge at your school that includes activities.

Write a Review

**TIP!**

Click "Write a Review" at the top of the page.

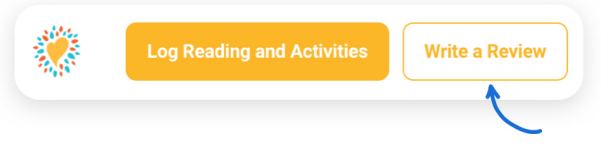

Enter the title and author, write your review, and click "Save."

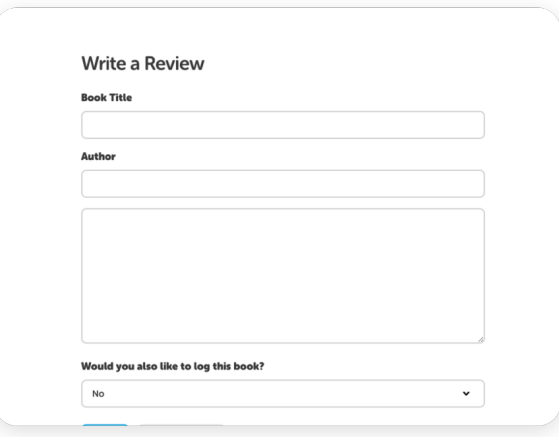

Note: You can also add a review on the "Log Reading" page.

**Log Reading** gging for KL Kent lect a day. **July 2022**  $\langle \rangle$ 

If you earned a badge, you'll see it right away! Check out your progress toward your next badge under the "Logging Badges" tab.

 $\mathbf x$ 

Your district and school add new challenges throughout the year, so make sure to check your "Challenges" tab to register for any new challenges!

# *N* beanstack guides

# In the App

To download the Beanstack app, visit the Apple App Store or Google Play Store and search for 'Beanstack'. Once you're in the app, simply search for your school and login using your student number as your username and date of birth (mmddyy) as your password.

×

**Download <sup>t</sup>he Beans<sup>t</sup>ack app!**

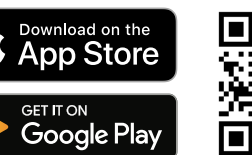

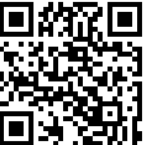

### Click the + in the tab bar

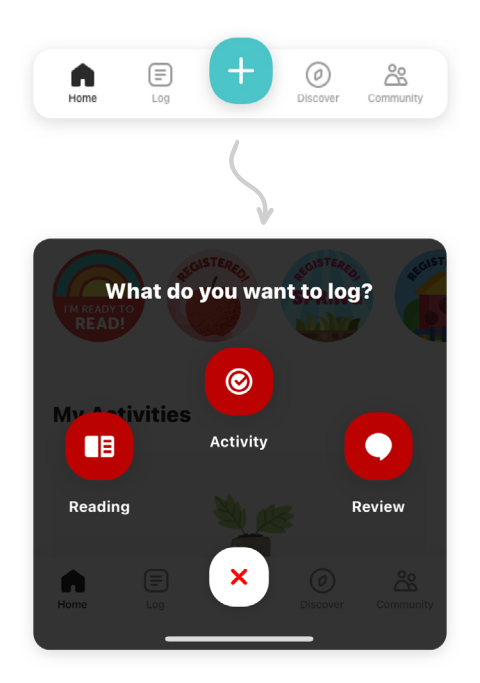

## **First Then**

### Log Reading

Click "Reading" and choose a way to enter your book title. (Pro tip: scanning the ISBN is the easiest and most fun!)

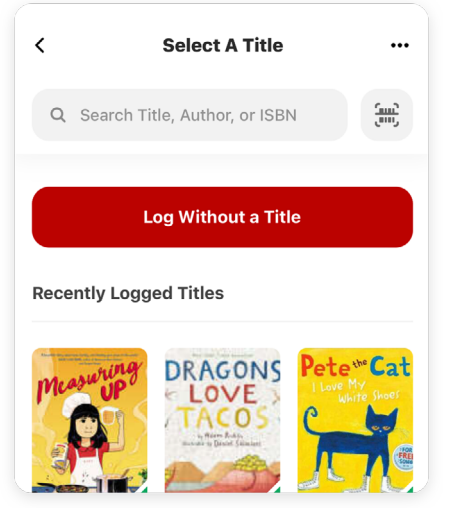

Click "Start Timer" to automatically time your reading session or "Log Reading" to enter the date, minutes read, and other details. Click "Done" to enter your log.

## Log an Activity

Click "Activity," choose an activity badge and then an activity. Follow the instructions to complete the activity.

Study Lamp

Get some sleep!

Back to School 2022

0/2 Activities Completed

What bedtime are you setting for this

Enter your answer...

**Activities** 

year?

### Write a Review

Click "Review" and choose a way to enter your book title.

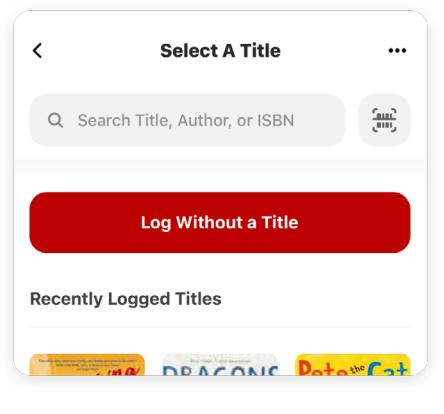

Enter your review and click "Post."

## Diary of a Wimpy Kid Jeff Kinney **Student** SE Penny for your thoughts?